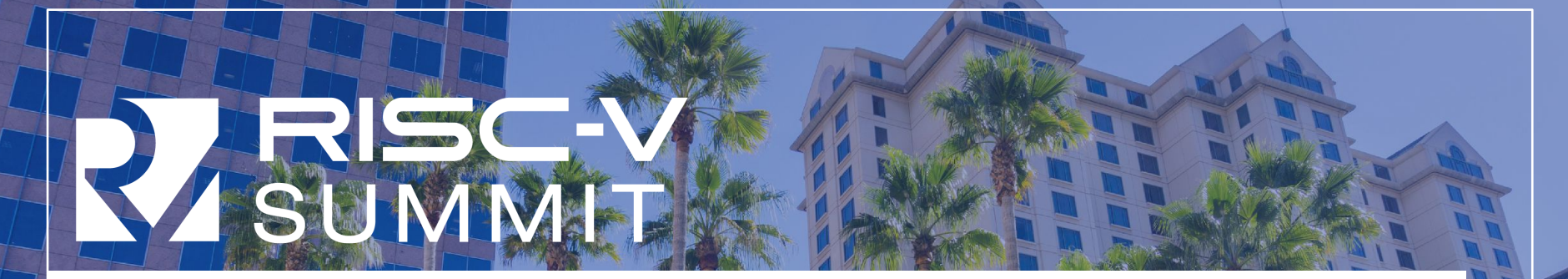

# Running the Architectural Compatibility Tests on your Model

**By: Neel Gala & S Pawan Kumar InCore Semiconductors Pvt. Ltd.**

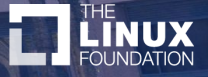

@incoresemi

#### **Prerequisite**

- Targeted at test engineers/verification engineers
- Basic RISC-V assembly Knowledge
- Basic RTL implementation Knowledge
- Basic Python Knowledge

## ACT: What, Why and When?

- Definition of ACT : Architectural Compatibility Tests
	- Used to test whether the designers interpreted and implemented the specification correctly.
	- Minimal positive testing to provide confidence in correctness of implementation
	- No negative testing.
		- Reason: Undefined behavior in most cases when some aspect is not implemented.
		- Does not mean that alternative behaviors are not tested. Example: misaligned memory accesses.
	- Signature based
		- Memory region to be dumped out at the end of each test and to be compared with the same generated by the reference (RISCV SAIL Model)
- ACT is not a substitute for DV
- Necessary for branding (Self certification).
- **Ideally after verification** 
	- Potentially used as litmus during design

Note: The tests can be run at any point in the design-verification pipeline provided the environment has the necessary features to support it.

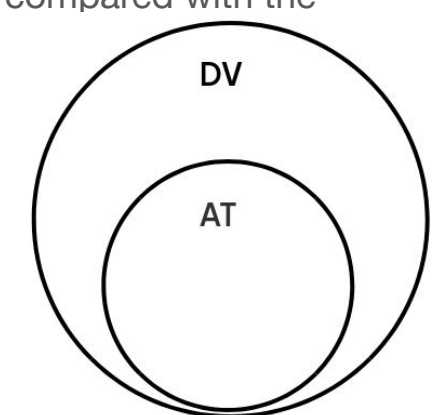

ACT Suite - <https://github.com/riscv-non-isa/riscv-arch-test>

#### Assumptions of ACT tests

- Ability to use a custom trap handler
	- XTVEC writable to point to any 64B aligned region
	- Region pointed to by xtvec has read/write/execute permissions
- **PMA Assumptions of current suite (minimum required)**

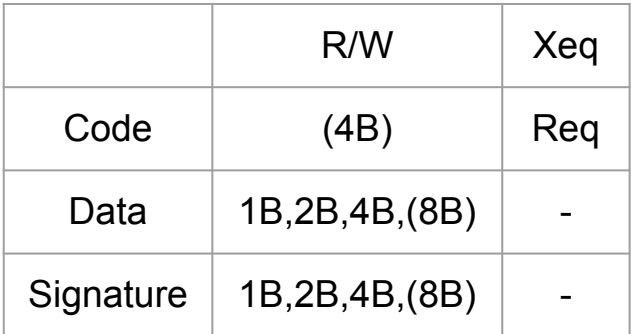

- ( ) : Dependent on ISA Configuration
- : Don't care
- N/A : Not Applicable;lack of tests
- Support exists only for implementations with homogenous behavior on misaligned accesses currently
- RVWMO memory model

#### ACT Structure

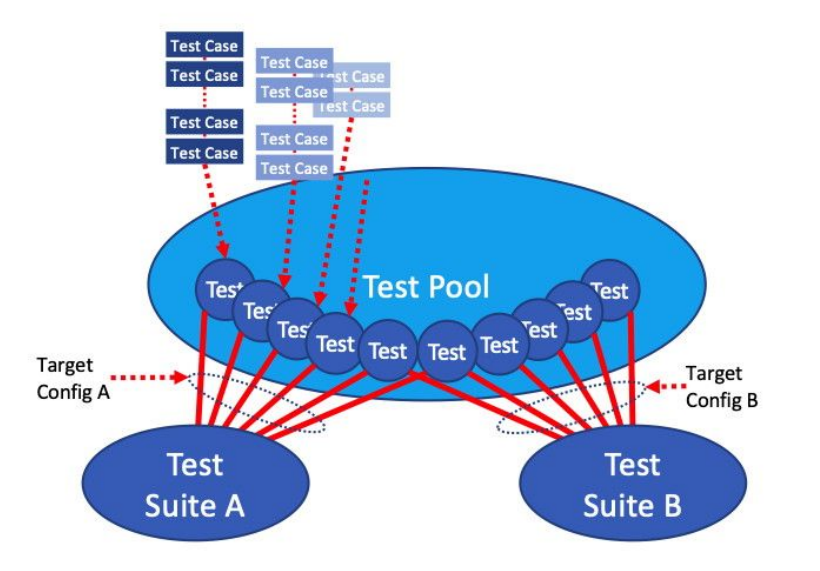

Owing to the configurable nature of the tests a framework/tool is required to select relevant tests and test-cases for a DUT - **RISCOF**

### Necessary Tools

- Toolchain
	- riscv-gnu-toolchain for the reference
	- Custom allowed for the dut
- SAIL Reference Model for RISCV
- RISCOF as a python package
	- Requires Python 3.6.0+

RISC-V GNU Toolchain - <https://github.com/riscv-collab/riscv-gnu-toolchain> RISCV SAIL Model - <https://github.com/riscv/sail-riscv> RISCOF Quickstart - <https://riscof.readthedocs.io/en/stable/installation.html>

#### Frequently Encountered Issues during installation\*

- Requires sudo access to install various dependencies for toolchain binaries and SAIL model
- RHEL based systems
	- Z3 solver required by SAIL is not available as a standard package
	- Opam is not available as a standard package.
- Older python versions in the distro
- Scripts to automate installing all dependencies ([link\)](https://github.com/InspireSemi/riscof_install_example_DUT.git)\*
	- Scripts which require sudo access install\_scripts/<distro>/sudo\_<script\_func>.sh
- SAIL is available as a docker container
	- Plugin for SAIL can use this to generate reference signatures
	- Get container using: docker pull registry.gitlab.com/incoresemi/docker-images/compliance

#### \* - Courtesy [Marc Karasek](mailto:mkarasek@inspiresemi.com), InspireSemi, Inc

#### RISCOF: Overview

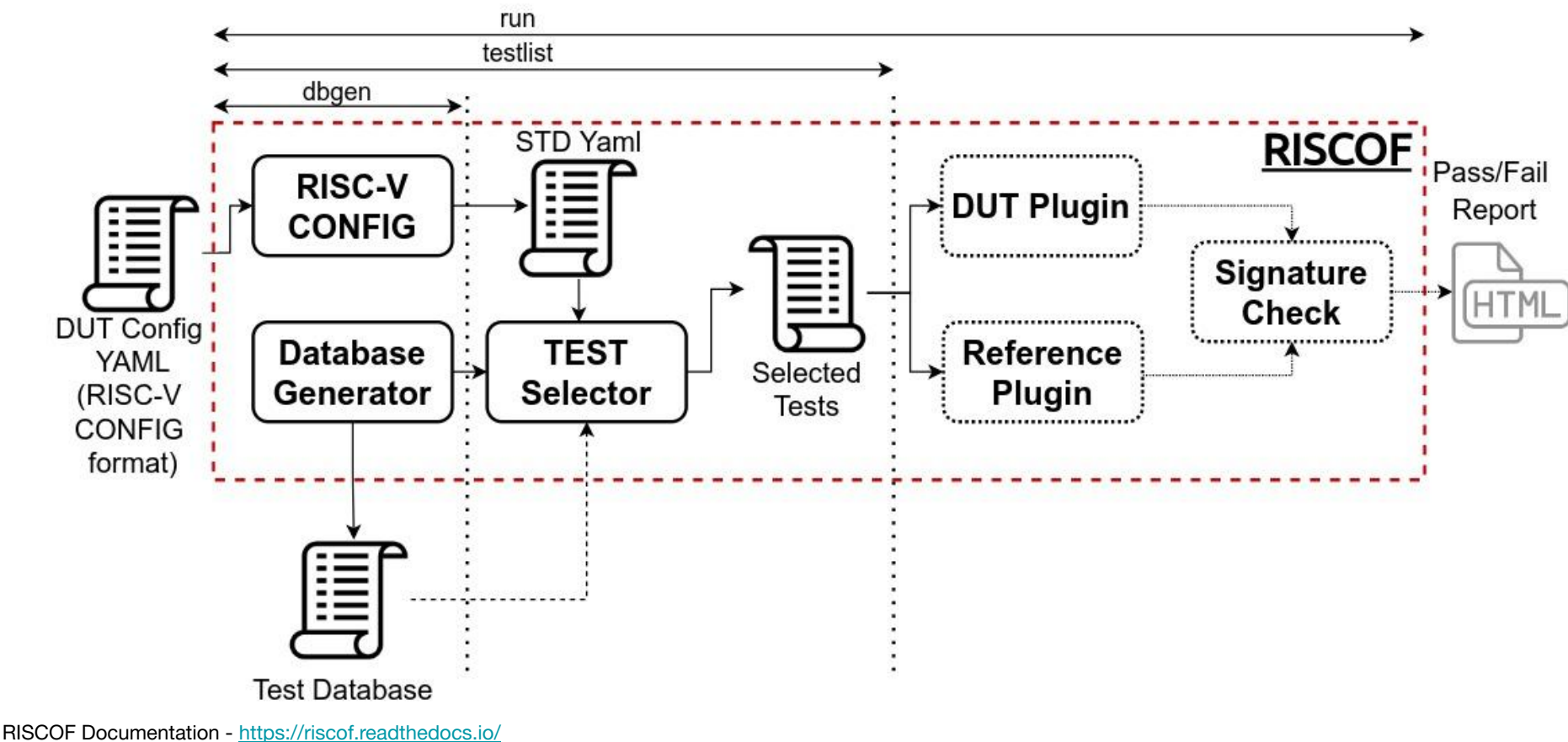

RISCV-CONFIG Documentation -<https://riscv-config.readthedocs.io/>

#### RISCOF: Dbgen & Testlist\*

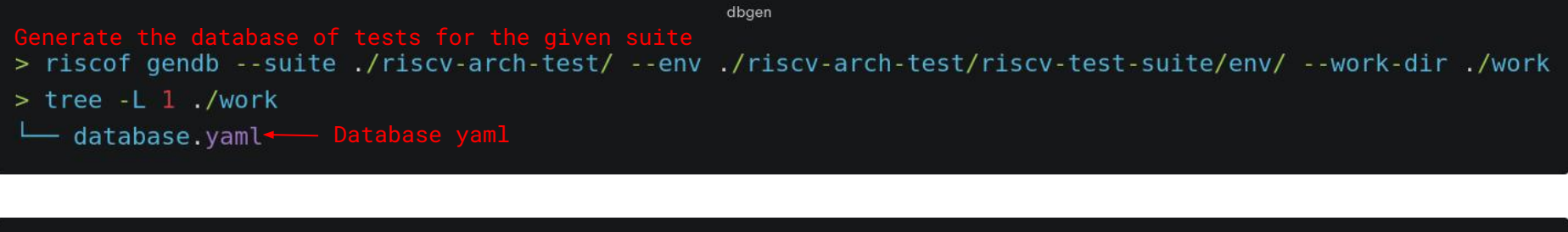

Generate the testlist for the current DUT configuration<br>> riscof testlist --suite ./riscv-arch-test/ --env ./riscv-arch-test/riscv-test-suite/env/ --work-dir ./work  $>$  tree -L 1 ./work/ database.yaml riscv-test-suite - Work Directory created by riscof test list.yaml - Filtered list of tests for the given configuration testdut isa checked.yaml testdut platform checked.yaml

testlist

Database Generation -<https://riscof.readthedocs.io/en/stable/commands.html#gendb> Database Generation - https://riscof.readthedocs.io/en/stable/commands.html#gendb **\* - Discussed in detail in upcoming slides**<br>Test List Generation - <https://riscof.readthedocs.io/en/stable/commands.html#testlist>

#### RISCOF: Run

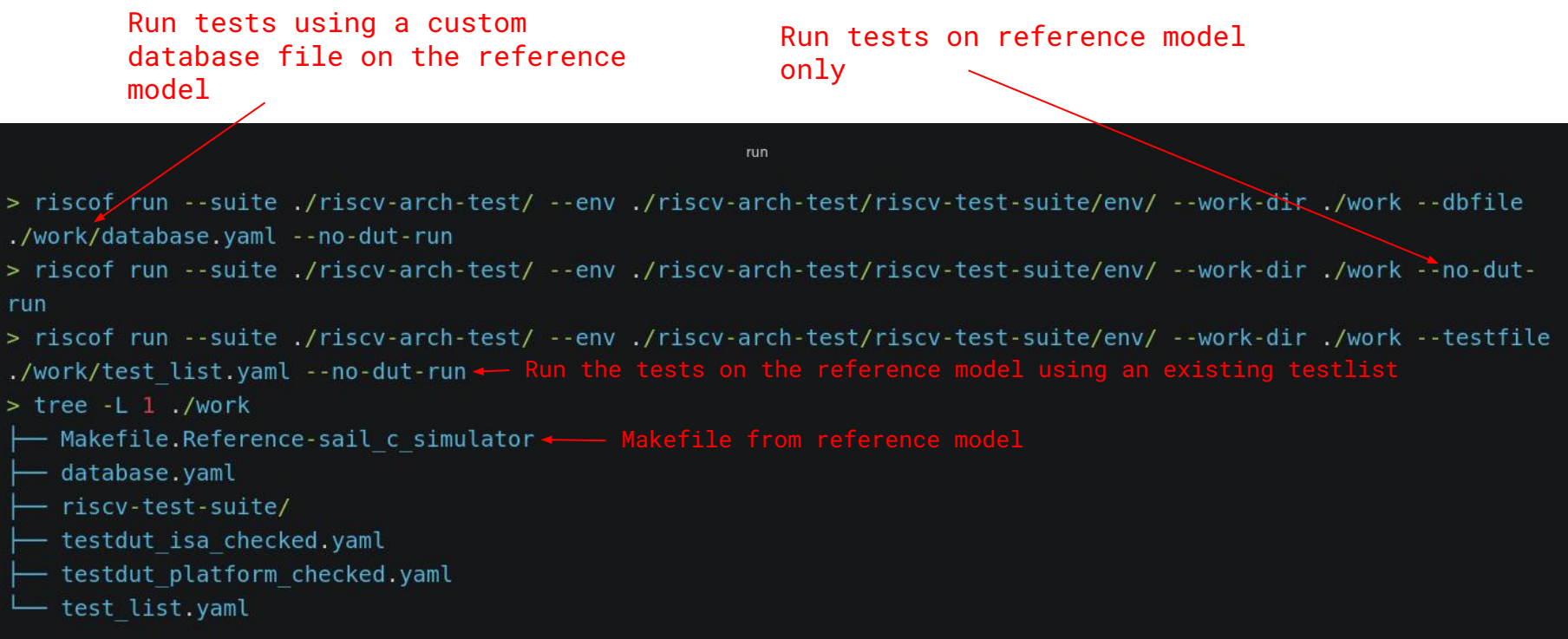

Run Command - <https://riscof.readthedocs.io/en/stable/commands.html#run>

#### RISCOF: Run

run Run the tests on both the DUT and implementation and compare signatures<br>> riscof run --suite ./riscv-arch-test/ --env ./riscv-arch-test/riscv-test-suite/env/ --work-dir ./work  $>$  tree  $-L$   $1$  ./work Makefile.DUT-testdut <--- Makefile from the implementation Makefile.Reference-sail c simulator database.yaml report.html  $\leftarrow$  Report generated for the run (self certify) riscv-test-suite/ style.css - Style file for the Report testdut isa checked.yaml testdut platform checked.yaml

test list.yaml

Run Command - <https://riscof.readthedocs.io/en/stable/commands.html#run>

#### Recommended Test Harness

- Recommendations for testing environment
	- Test in RTL simulation with minimal additional modules.
		- HART + memory + Signature dumping
	- Tests target only the core and not the platform
		- Some platform features influence tests
			- Misaligned memory access
			- PMA of different regions
- **Disclaimer:** As long as the minimum requirements are met, it can be run in any environment but the tests are crafted with the above scenario in mind.

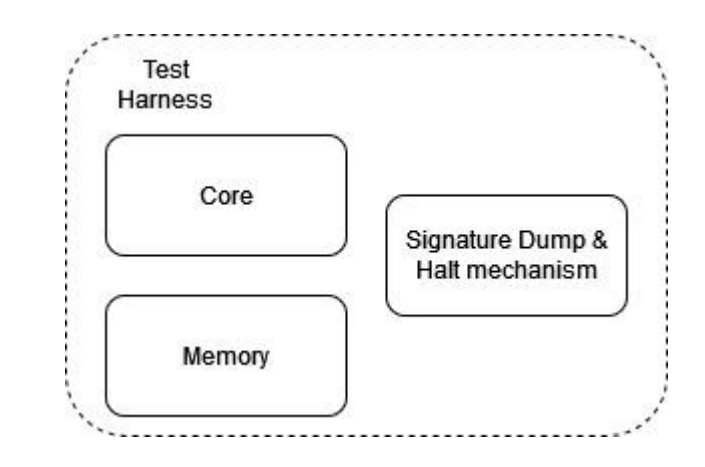

#### Test Harness Requirements

- Physical Memory Attributes (PMAs)
- Minimum memory requirements per section
	- Total 1.14 GB (approx) (reduce to 21MB in future)
	- Code 1.132 GB (jump tests) (reduce to 16MB in future)
	- $\circ$  Data 2.3 MB
	- $\circ$  Sig 1.6 MB
- Ability to dump memory region designated as signature
	- Bounded by rvtest\_sig\_begin and rvtest\_sig\_end labels
	- Output format should have 4 Bytes per line in little endian format.

#### Harness example: Chromite signature plugin

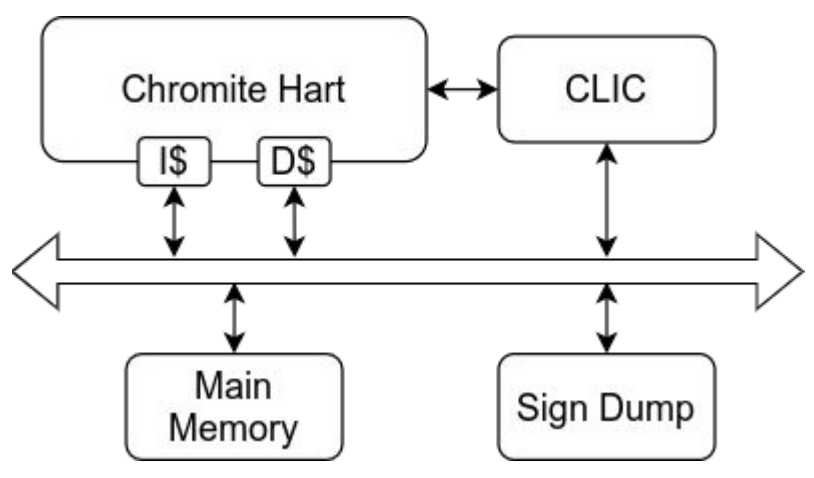

- Memory Mapped @ (0x20000)
- Non synthesizable module
- Uses Language file I/O constructs(fwrite) to dump

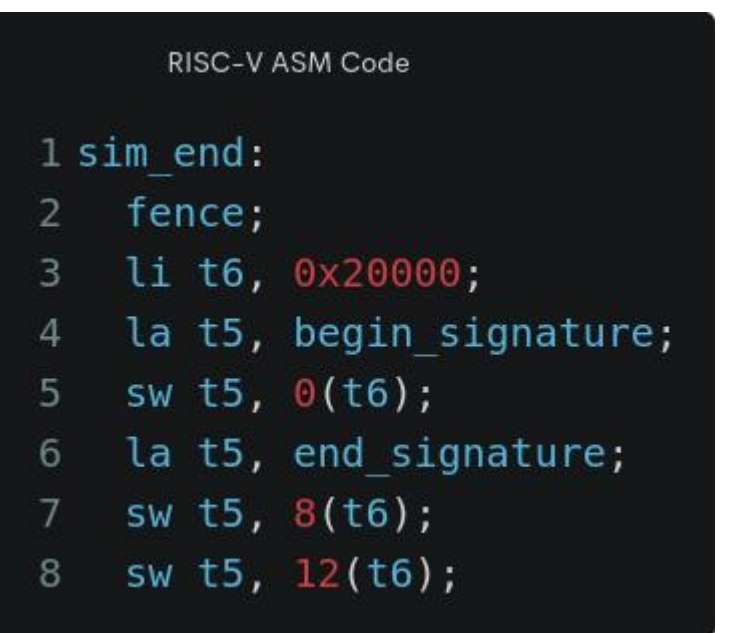

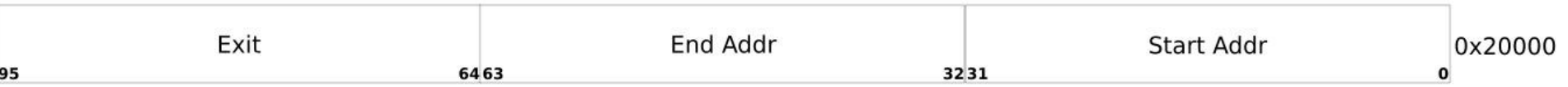

RISCOF Plugin for Chromite - <https://gitlab.com/incoresemi/riscof-plugins/-/tree/master/chromite>

Chromite Implementation - <http://core-generators.pages.incoresemi.com/chromite/>

Signature Dump module - [https://gitlab.incoresemi.com/core-generators/chromite/-/blob/master/test\\_soc/sign\\_dump.bsv](https://gitlab.incoresemi.com/core-generators/chromite/-/blob/master/test_soc/sign_dump.bsv)

©InCore Semiconductors, 2022 RISC-V Summit

### Harness Example: Signature Dump on SERV\*

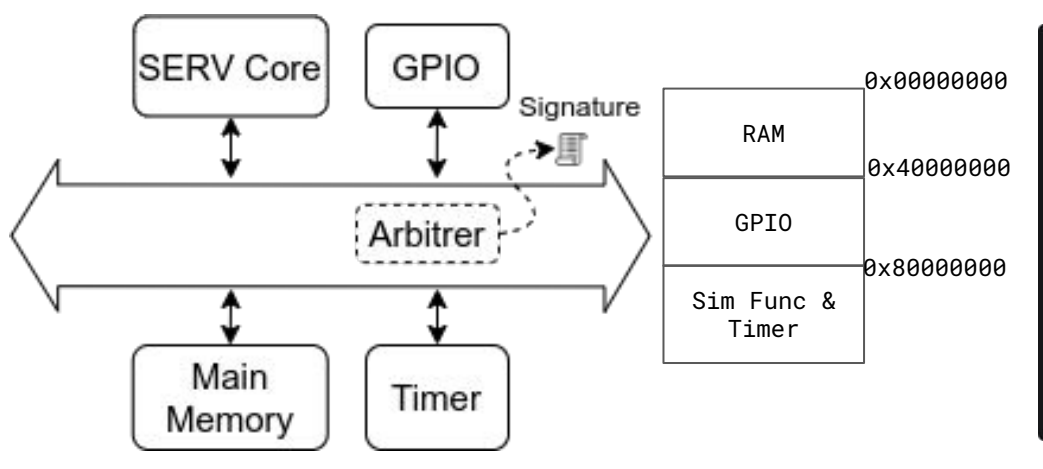

- **Sim Only behavior** 
	- Redirects writes to 0x8XXXXXXX into files
	- A write to 0x9XXXXXXX halts sim
- Non synthesizable Code
- Uses Language file I/O constructs(fwrite) to dump the ascii character

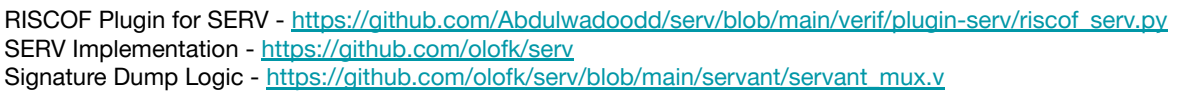

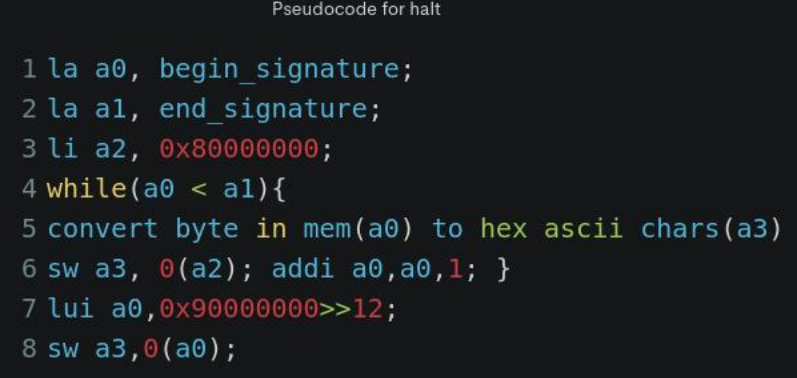

- [NEORV32](https://github.com/stnolting/neorv32) uses a sim [only UART](https://github.com/stnolting/neorv32/blob/d540612fde954ca2a54e4117e854cd5c4e816e5e/rtl/core/neorv32_uart.vhd#L598) to achieve the same results.
- Similar pseudocode for halt.
- More information [NEORV32 Plugin](https://github.com/stnolting/neorv32-riscof)

\* - Ported by Abdul Wadoodd (10x Engineers)

#### Harness Example: Ibex\*

**Compliance test Harness** 

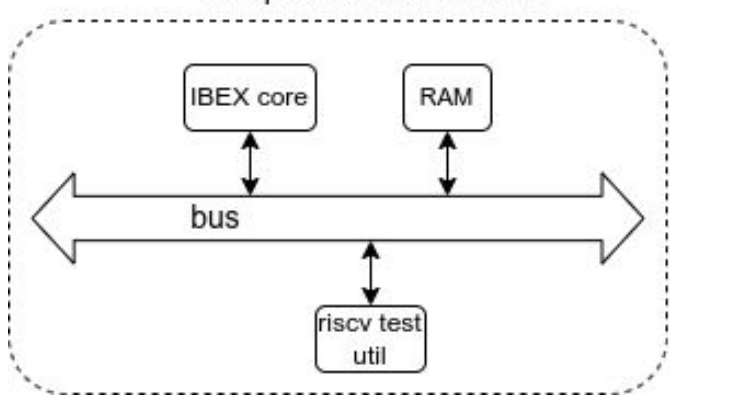

- riscy testutil: Memory mapped  $@$ 0x82000000
- Non synthesizable Code
- Uses Language IO constructs(display) followed by shell commands (grep, sed) to dump the signature

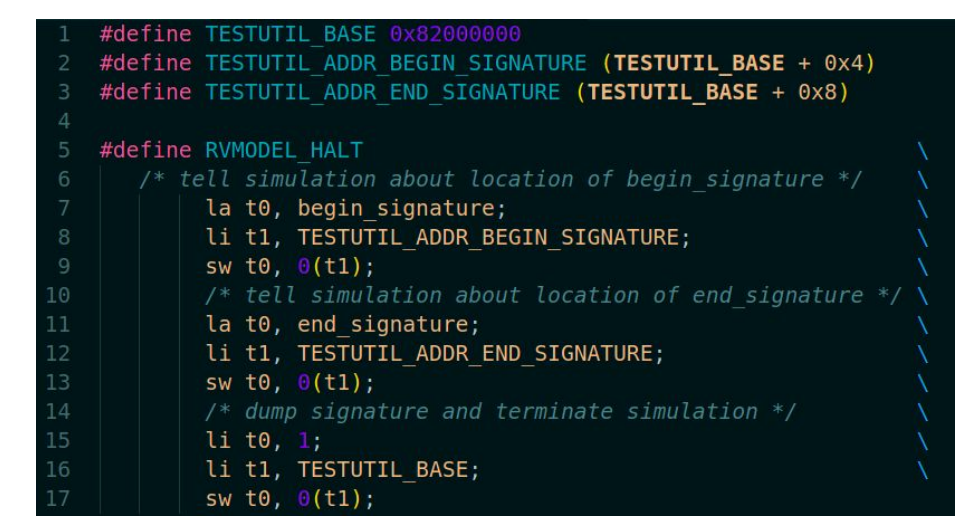

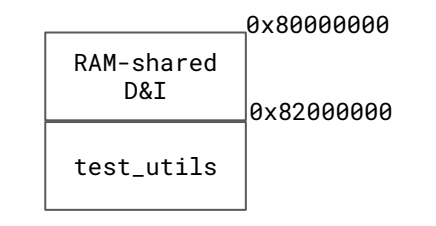

Plugin for Ibex - [https://github.com/Abdulwadoodd/ibex/tree/compliance/dv/riscv\\_compliance](https://github.com/Abdulwadoodd/ibex/tree/compliance/dv/riscv_compliance)

### DUT: Testing Environment

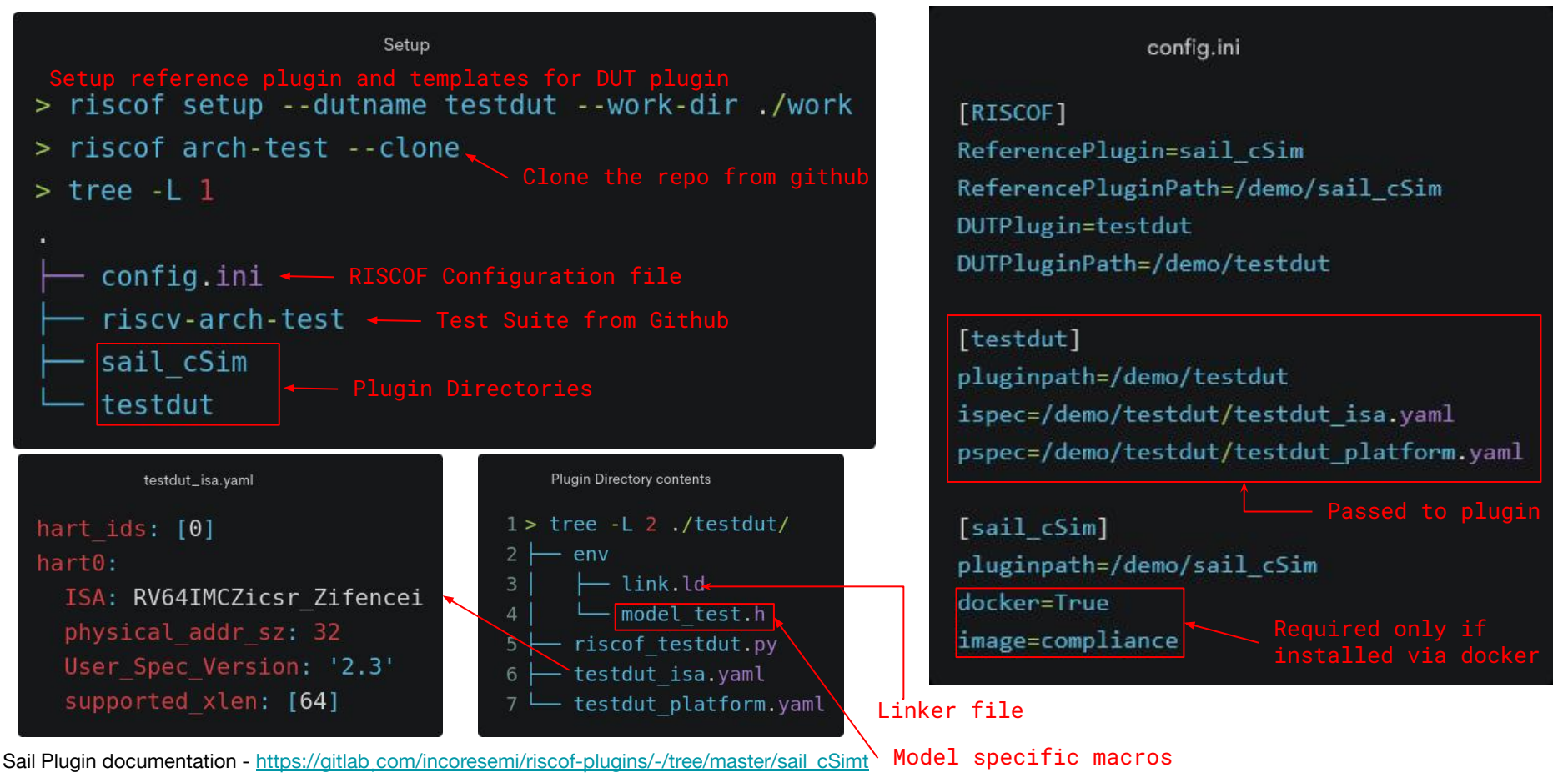

#### DUT: Model specific Macros

- **Purpose** 
	- Define model specific behaviors for various operations required by the tests
	- Compile tests to run on the DUT based on its configuration
- RVMODEL\_BOOT
	- Entry label points to the start of this macro
	- Contains the code for the booting process
		- Entirely model specific Can be empty
		- Any sort of initialisation routine can be implemented here
	- CSRs at reset state
	- RISCV-ISA-SIM and SAIL define this as an empty macro
	- Trap handler requirements
		- If xTVEC not writable: Region pointed to by xTVEC has read/write/execute permissions

Macro documentation - <https://github.com/riscv-non-isa/riscv-arch-test/blob/main/spec/TestFormatSpec.adoc#432-required-model-defined-macros>

#### DUT: Model Specific Macros

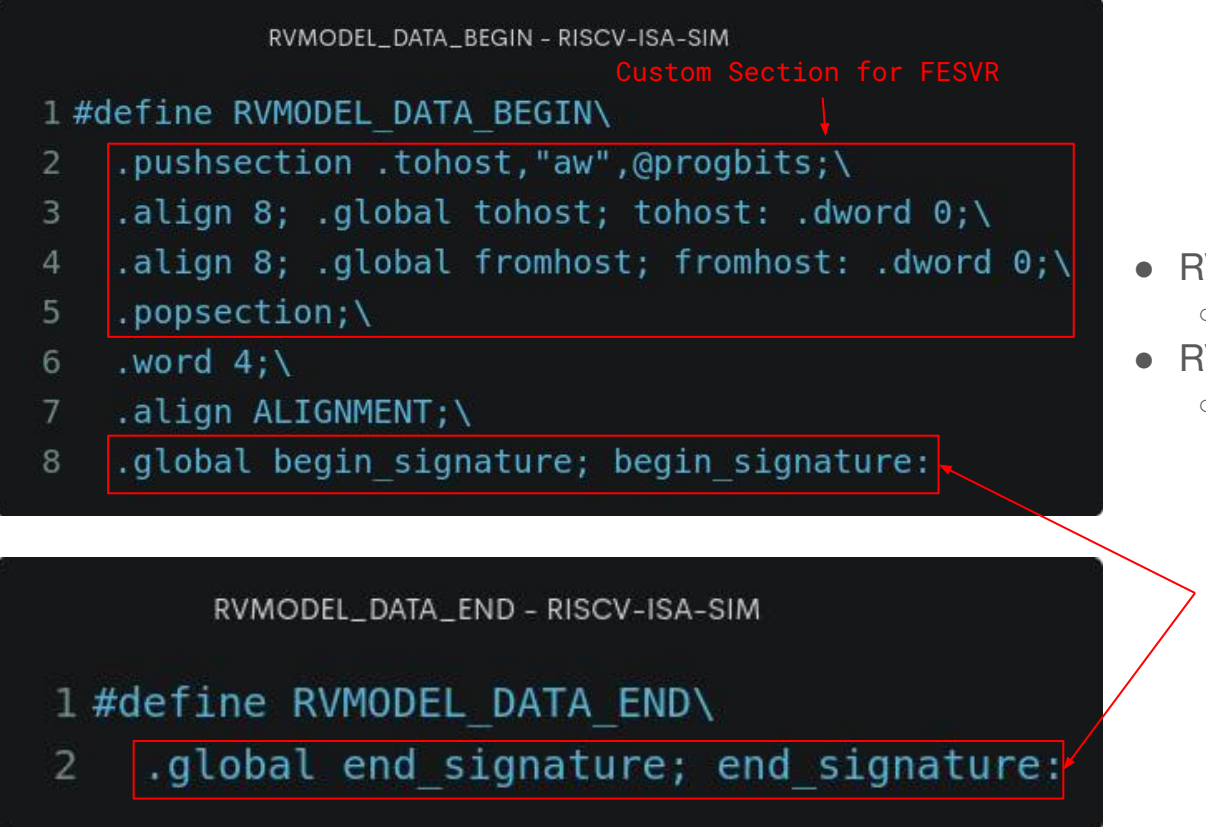

#### RVMODEL\_DATA\_BEGIN

- Demarcates the start of the signature section
- RVMODEL\_DATA\_END
	- Demarcates the end of the signature section

Custom labels for signature boundary

Model header file for RISCV-ISA-SIM - [https://gitlab.com/incoresemi/riscof-plugins/-/blob/master/spike\\_parallel/env/model\\_test.h](https://gitlab.com/incoresemi/riscof-plugins/-/blob/master/spike_parallel/env/model_test.h)

### DUT: Model Specific Macros

#### RVMODEL\_HALT

- Before entry to this macro the state is restored to what the RVMODEL BOOT requires (sticky states are not restored)
- Test jumps to this location with an expectation to end the sim/run at any point.
- Perform any necessary operations such as IO to dump signature
- Halt/Terminate at the end
	- Model specific halt sequence

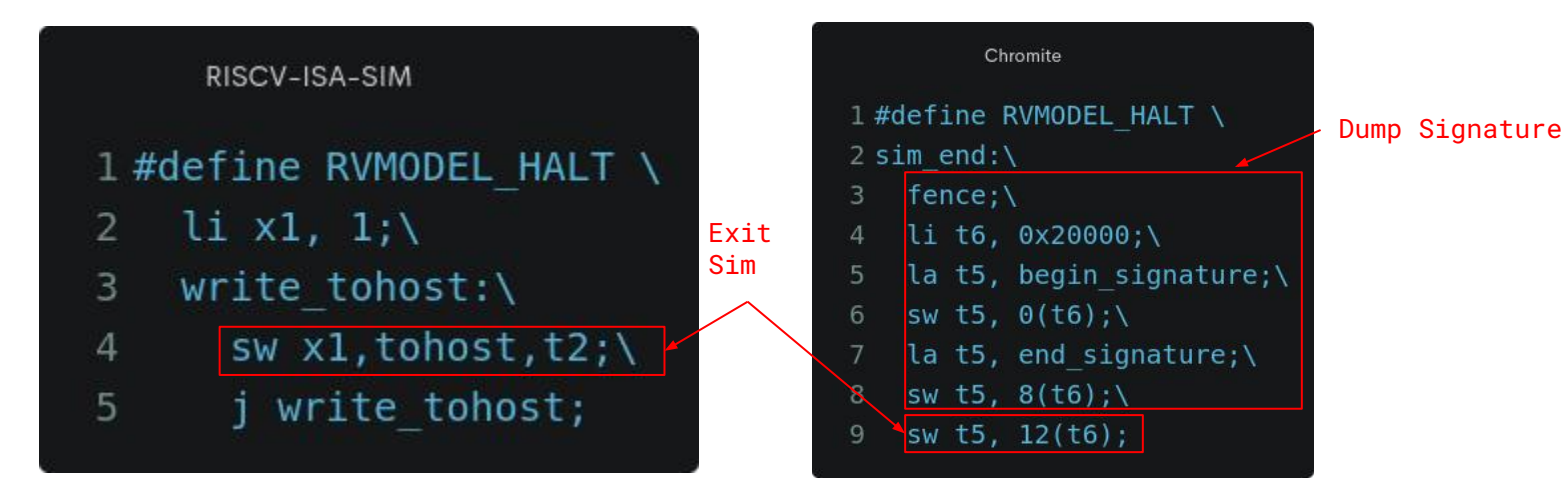

Model header file for RISCV-ISA-SIM - [https://gitlab.com/incoresemi/riscof-plugins/-/blob/master/spike\\_parallel/env/model\\_test.h](https://gitlab.com/incoresemi/riscof-plugins/-/blob/master/spike_parallel/env/model_test.h)

### DUT: Linker script

- Map sections to memory locations with appropriate PMAs
- Entry point should be set to "rytest entry point"

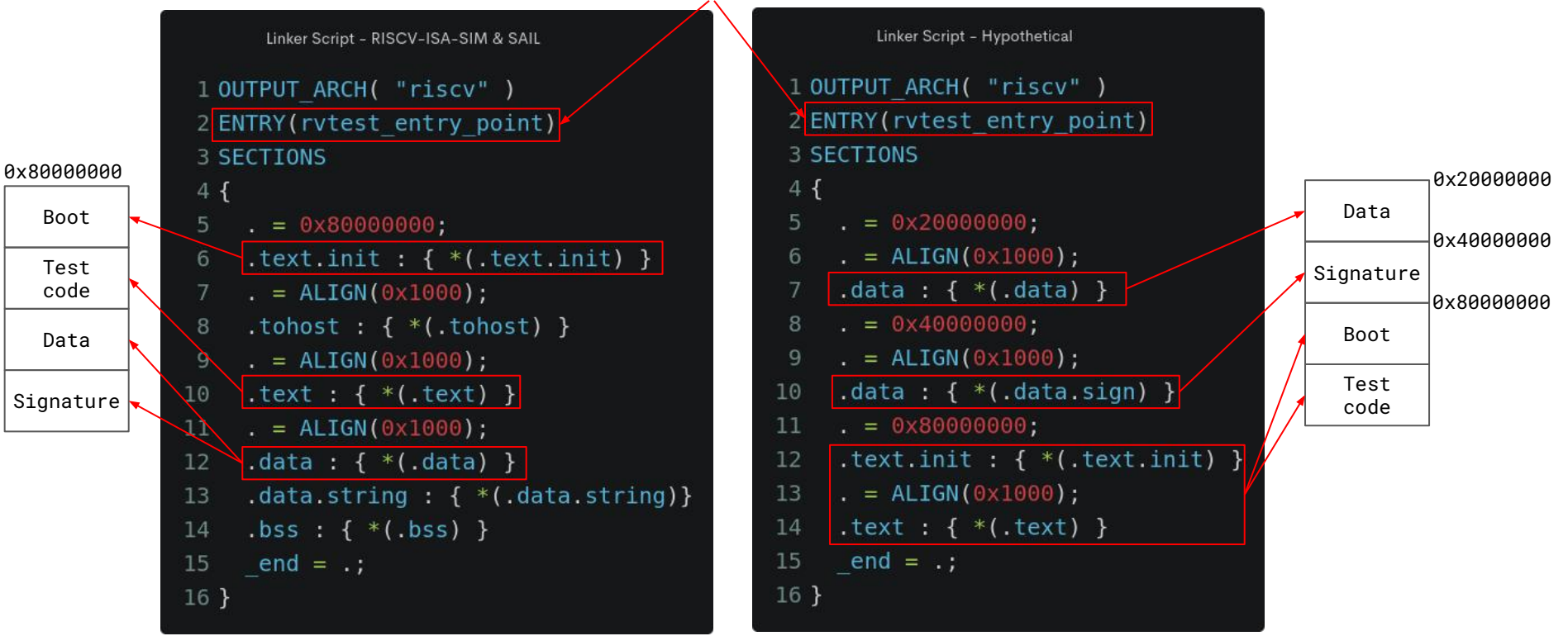

Linker file for RISCV-ISA-SIM - [https://gitlab.com/incoresemi/riscof-plugins/-/blob/master/spike\\_parallel/env/link.ld](https://gitlab.com/incoresemi/riscof-plugins/-/blob/master/spike_parallel/env/link.ld)

#### DUT: RISCOF Plugin Template

#### Rename to match input in config.ini and name the python file as riscof\_<dutname>.py

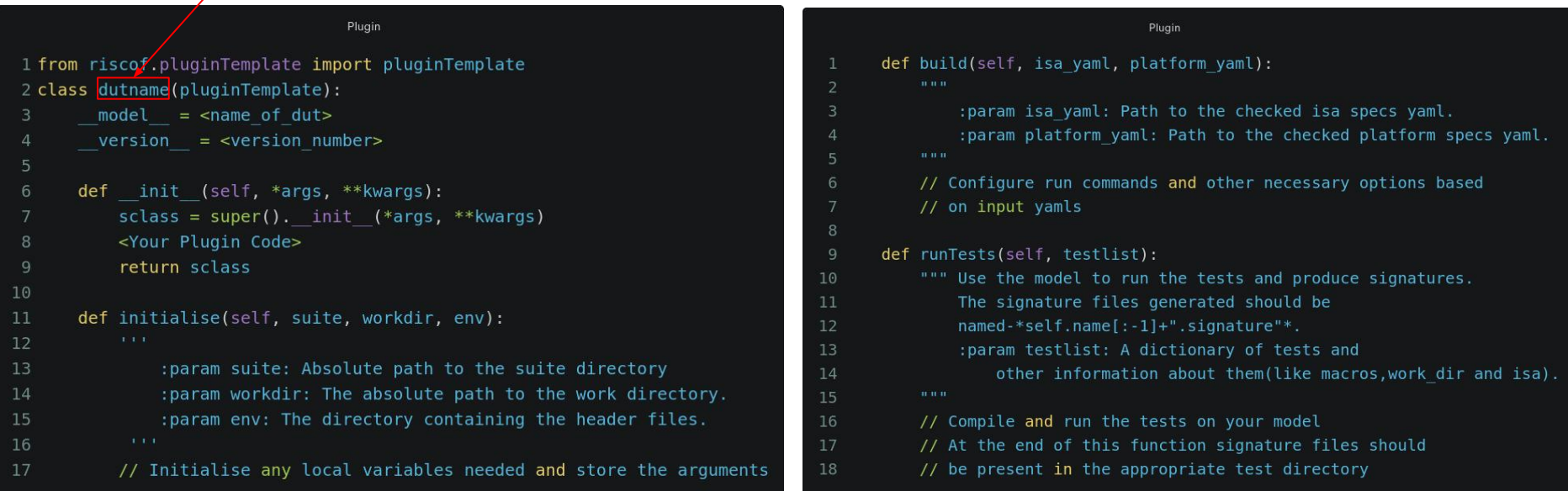

Examples of RISCOF Plugins - [https://gitlab.com/incoresemi/riscof-plugins/](https://gitlab.com/incoresemi/riscof-plugins/-/blob/master/spike_parallel/env/link.ld)

### DUT: Plugin Functions

#### Checked Configuration Files

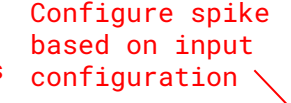

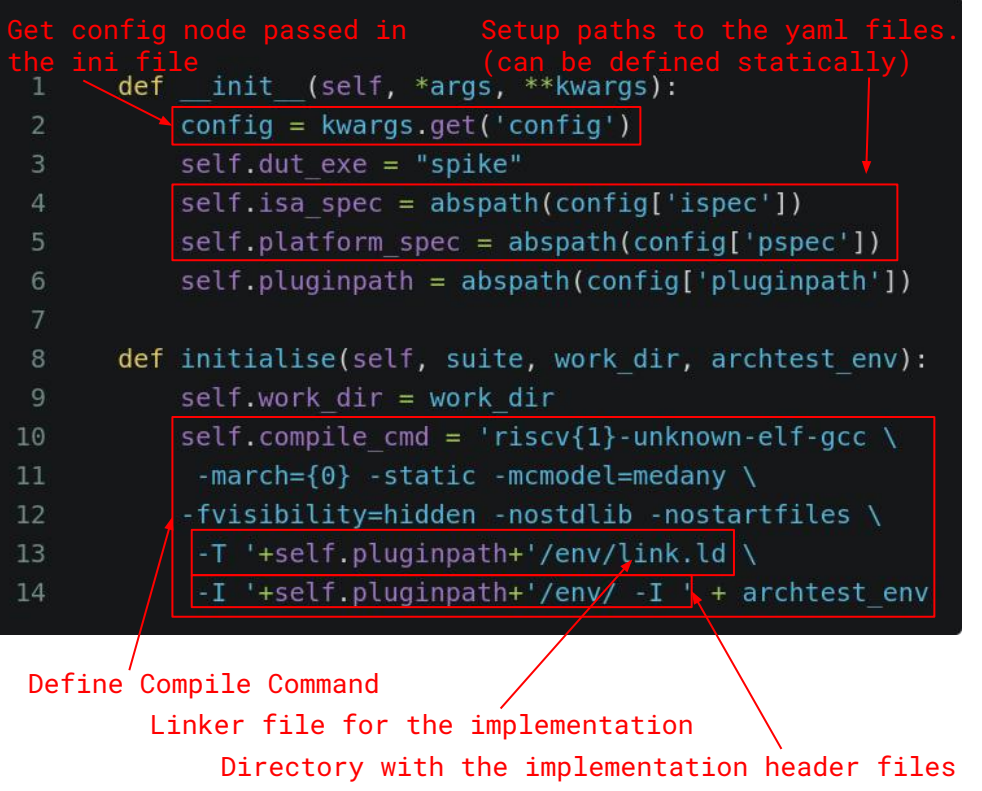

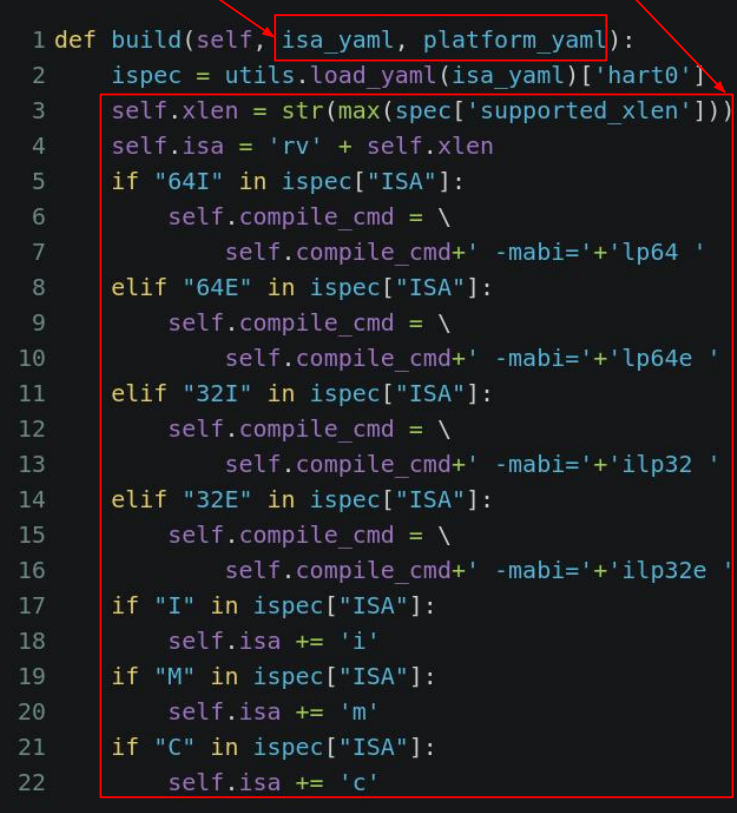

Plugin file for RISCV-ISA-SIM - [https://gitlab.com/incoresemi/riscof-plugins/-/blob/master/spike\\_parallel/riscof\\_spike\\_parallel.py](https://gitlab.com/incoresemi/riscof-plugins/-/blob/master/spike_parallel/riscof_spike_parallel.py)

### DUT: Plugin Run Function

#### Entries in the database file have the same keys at the root level

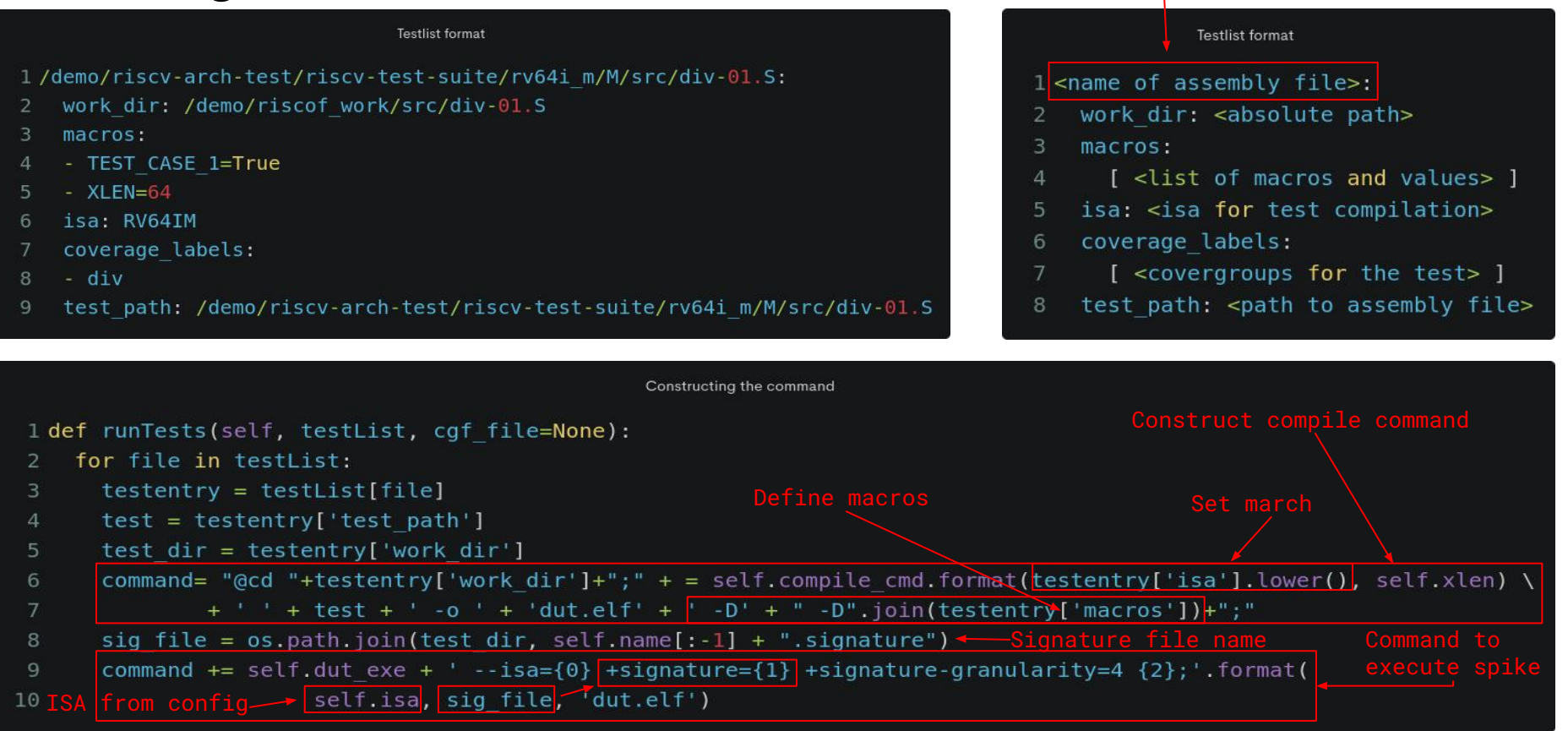

Test List Format -<https://riscof.readthedocs.io/en/stable/testlist.html>

#### DUT: Plugin Run Function

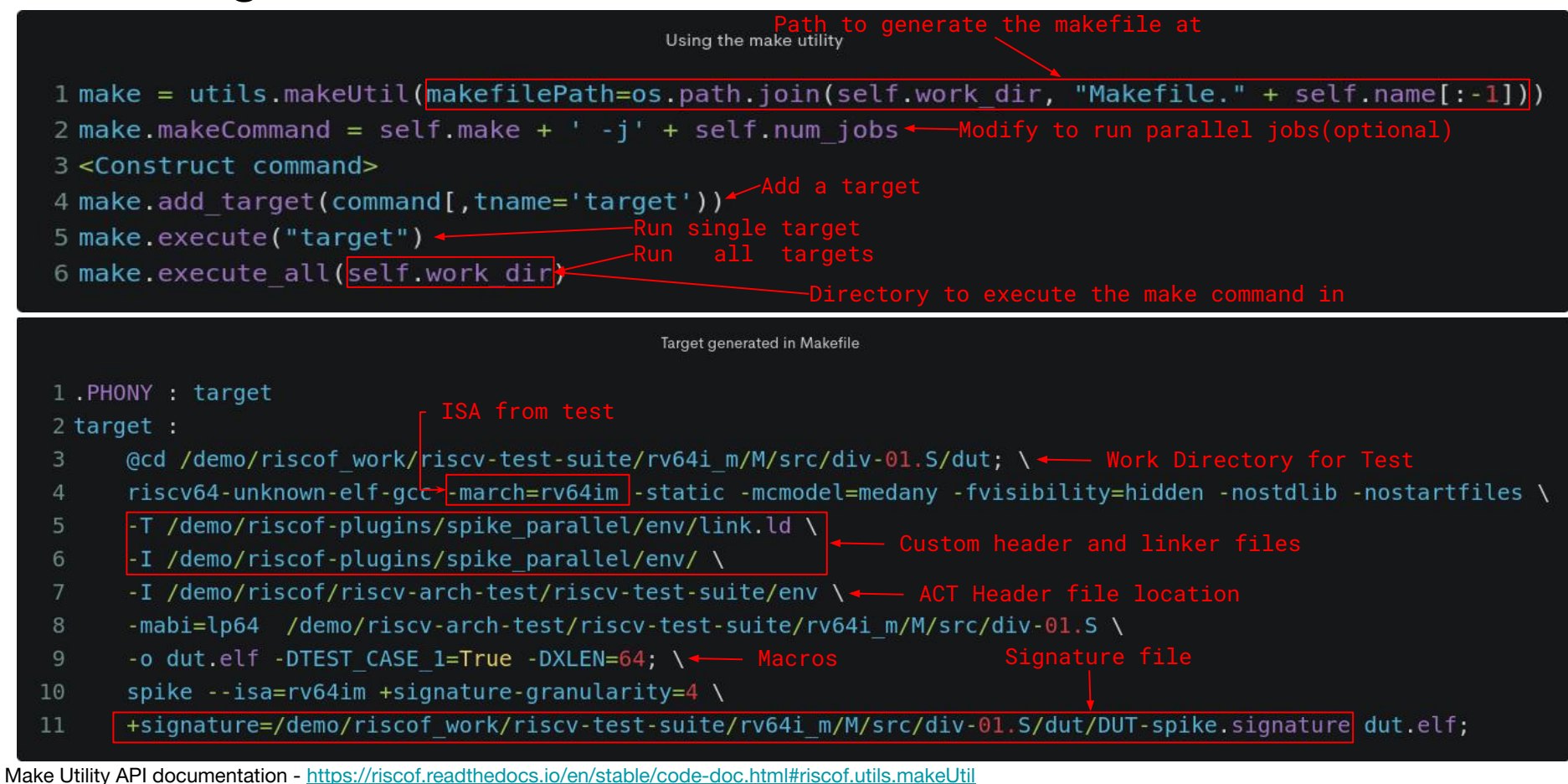

#### DUT: Alternate method to execute commands

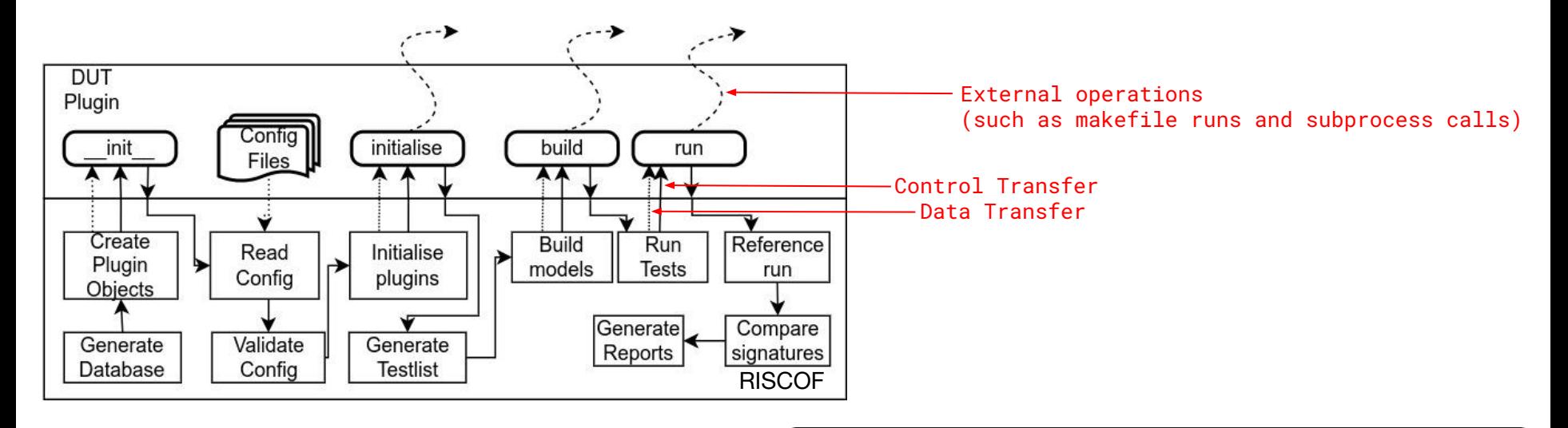

- No difference as long as signature files are present at the correct location
- simple subprocess call to execute the command.
	- *shellCommand* utility to ease running shell commands as a subprocess.

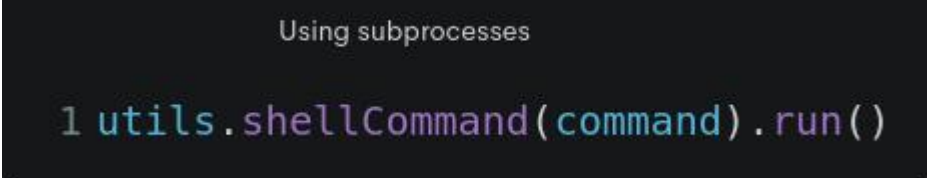

SAIL plugin supports reference signature generation via docker images [\(link](https://gitlab.com/incoresemi/riscof-plugins/-/tree/master/sail_cSim#using-docker-with-this-plugin))

### DUT: Debugging Tests.

- Test Features for easier debugging
	- Each instance in the test is preceded by a label.
	- Use execution log and disassembly to correlate.

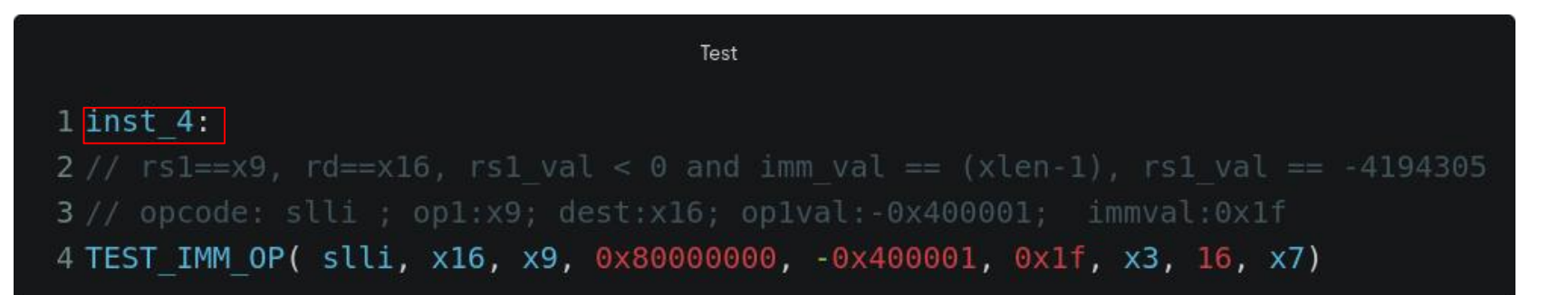

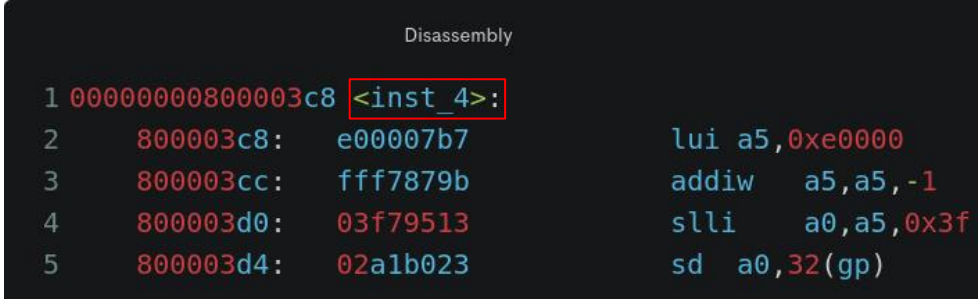

#### DUT: Debugging Tests

- How to Run a single test using riscof
	- Edit the dbfile generated to contain only the node corresponding to the test and pass to riscof using –dbfile argument & –no-clean
	- Edit the testlist generated to contain only the node corresponding to the test and pass to riscof using –testlist argument & –no-clean
	- Isolate the test in a separate directory and use that as argument to suite
	- Edit test source file to include only the faulting instance (not recommended).
		- Identify faulty instance by looking at the disassembly (contains labels which show which test failed).
- How to Run a single test (if using makefiles)

## DUT: Debugging Tests

- Pitfall: Danger of an infinite trap loop or worse
- Enabling trap handler for the test
	- Add and initialise a default trap handler in RVMODEL\_BOOT
	- Might need to include zicsr in the ISA while compiling the tests depending on the toolchain

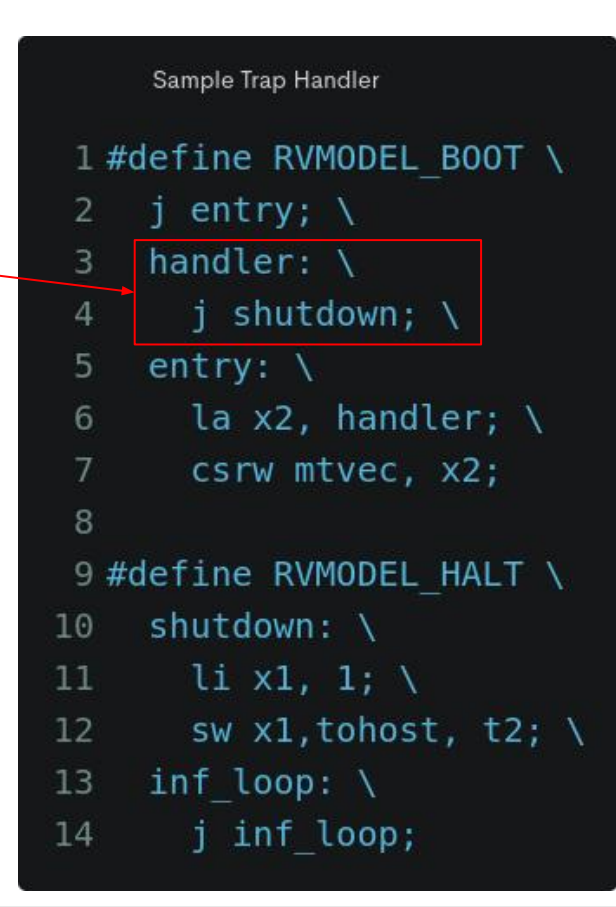

#### Future of Architectural Testing Ecosystem

- Arch-test: CSR tests
- Arch-test: CLINT tests
- Arch-test: Memory Model tests
- RISCOF: Ability to extract labels of the test instance which failed using the elf and signature files.
- Tools/Interfaces for Async interrupt testing

#### Takeaways

- Brief overview of ACT
- Understanding about riscof
- Getting the DUT ready for testing
	- Signature Dumping mechanism
- Running ACT on DUT using riscof
- Getting the testing environment ready
	- RISCOF Plugin
	- Model Specific Macros
	- Linker File
- Debugging strategies

For any feedback/questions, please file issues on github [\(suite](https://github.com/riscv-non-isa/riscv-arch-test/issues/new), [framework](https://github.com/riscv-software-src/riscof/issues/new))

# Questions?

#### Additional Resources

- Test Suite [\(link](https://github.com/riscv-non-isa/riscv-arch-test))
- **Test Format Specification [\(link\)](https://github.com/riscv-non-isa/riscv-arch-test/blob/main/spec/TestFormatSpec.adoc)**
- Setup Environment for using riscof ([link\)](https://riscof.readthedocs.io/en/stable/installation.html#)
- Installation instructions for reference model ([link\)](https://riscof.readthedocs.io/en/stable/installation.html#install-plugin-models)
- Using reference model via docker([link](https://gitlab.com/incoresemi/riscof-plugins/-/tree/master/sail_cSim#using-docker-with-this-plugin))
- Running Architectural Tests on Spike as DUT ([link](https://riscof.readthedocs.io/en/stable/arch-tests.html))
- Guide to writing riscof plugins for a DUT ([link\)](https://riscof.readthedocs.io/en/stable/plugins.html)
- Example plugins for various hardware cores & simulators ([link](https://gitlab.com/incoresemi/riscof-plugins))

#### Examples of nuances between ACT and DV.

- **F** Extension
	- DV: Check result is correct for all possible QNaN values
	- ACT
		- Check result for all classes of floating point inputs(NaN, 0, inf)
		- Nan-Boxing of lesser width results in presence of D extension
		- Check NaN propagation
- **SV48 Virtualisation scheme** 
	- DV: Test whether translation works for all VA to PA mappings
	- ACT: Test whether translation works for a mapping from VA to PA where all VPN != PPN